# **Redmine - Defect #3989**

# **testing email sent, notification not**

2009-10-07 16:16 - Daniel Sintaj

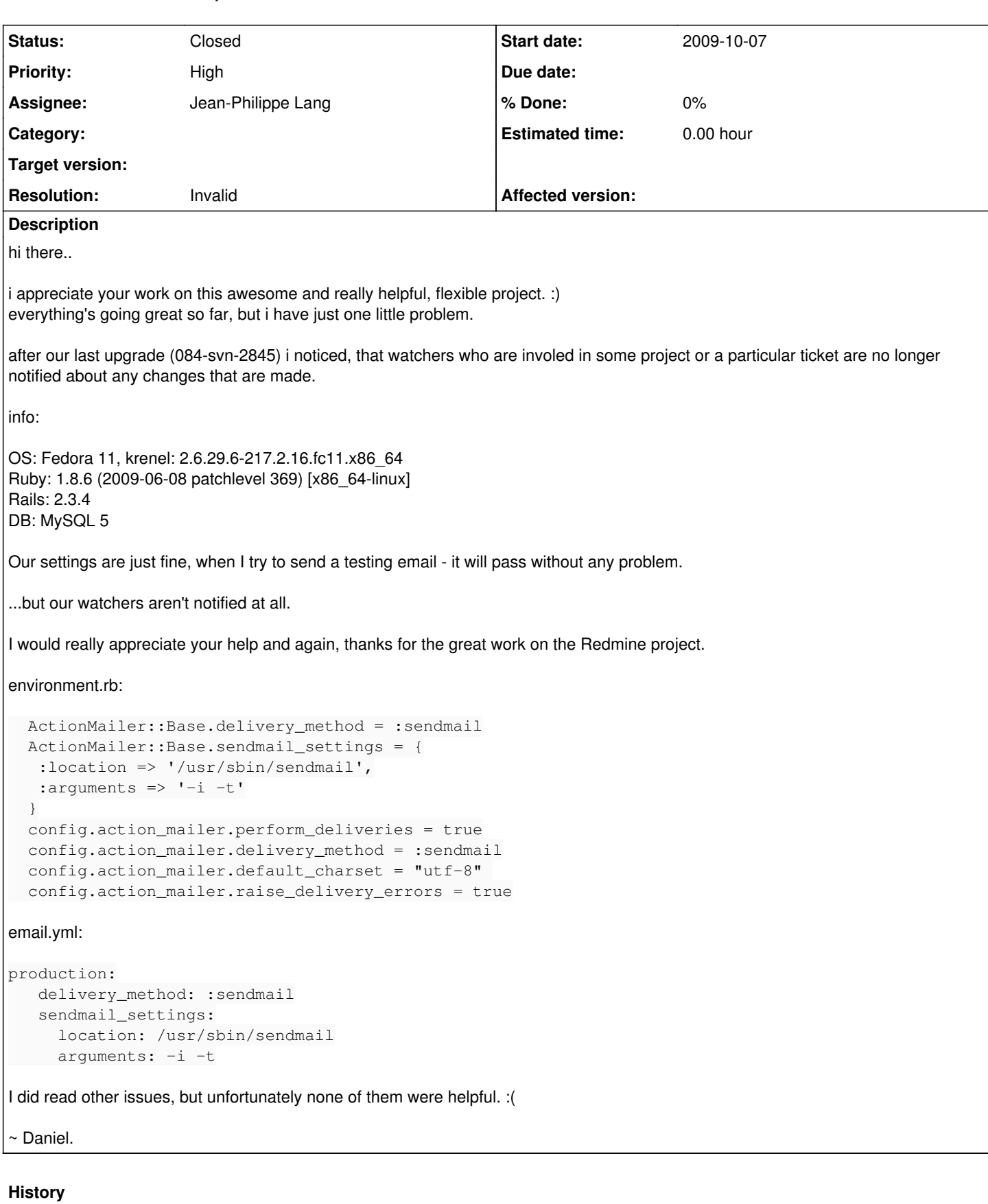

# **#1 - 2009-10-10 12:15 - Jean-Philippe Lang**

Can you have a look at your sendmail log please?

### **#2 - 2009-10-10 14:20 - Daniel Sintaj**

Thanks for your reply.

## Here is the thing:

I removed sendmail and started to use postfix at localhost, I have changed some configuration files and I'm going to post them all so you can see through the issue.

### I even updated to 0.8.5 but it didn't help as well.

### /opt/redmine/trunk/config/email.yml

```
production:
    delivery_method: :smtp
    smtp_settings:
        address: localhost
        port: 25
        domain: mydomain.com
       authentication: :none
```
### /opt/redmine/trunk/config/environment.rb

```
# Be sure to restart your web server when you modify this file.
# Uncomment below to force Rails into production mode when
# you don't control web/app server and can't set it the proper way
# ENV['RAILS_ENV'] ||= 'production'
# Specifies gem version of Rails to use when vendor/rails is not present
RAILS_GEM_VERSION = '2.3.4' unless defined? RAILS_GEM_VERSION
#RAILS_GEM_VERSION = '2.1.2' unless defined? RAILS_GEM_VERSION
# Bootstrap the Rails environment, frameworks, and default configuration
require File.join(File.dirname(__FILE__), 'boot')
# Load Engine plugin if available
begin
    require File.join(File.dirname(__FILE__), '../vendor/plugins/engines/boot')
rescue LoadError
   # Not available
end
Rails::Initializer.run do |config|
  # Settings in config/environments/* take precedence those specified here
  # Skip frameworks you're not going to use
  # config.frameworks -= [ :action_web_service, :action_mailer ]
   # Add additional load paths for sweepers
  config.load_paths += %W( #{RAILS_ROOT}/app/sweepers )
   # Force all environments to use the same logger level
    # (by default production uses :info, the others :debug)
    # jojo
  config.log_level = :info
   # Use the database for sessions instead of the file system
    # (create the session table with 'rake db:sessions:create')
    config.action_controller.session_store = :active_record_store
   #config.action_controller.session_store = :PStore
   # Enable page/fragment caching by setting a file-based store
    # (remember to create the caching directory and make it readable to the application)
  # config.action_controller.fragment_cache_store = :file_store, "#{RAILS_ROOT}/cache" 
   # Activate observers that should always be running
    # config.active_record.observers = :cacher, :garbage_collector
 config.active record.observers = : message observer
   # Make Active Record use UTC-base instead of local time
  # config.active_record.default_timezone = :utc
  # Use Active Record's schema dumper instead of SQL when creating the test database
  # (enables use of different database adapters for development and test environments)
```

```
  # config.active_record.schema_format = :ruby
   # Deliveries are disabled by default. Do NOT modify this section.
    # Define your email configuration in email.yml instead.
    # It will automatically turn deliveries on
    # xdaan
    config.action_mailer.perform_deliveries = true
    #config.action_mailer.delivery_method = :smtp
    #config.action_mailer.default_charset = "utf-8" 
    #config.action_mailer.raise_delivery_errors = true
end
/opt/redmine/trunk/config/environments/production.rb
# Settings specified here will take precedence over those in config/environment.rb
# The production environment is meant for finished, "live" apps.
# Code is not reloaded between requests
config.cache_classes = true
# Use a different logger for distributed setups
# config.logger        = SyslogLogger.new
# Full error reports are disabled and caching is turned on
config.action_controller.consider_all_requests_local = true
config.action_controller.perform_caching             = true
# Enable serving of images, stylesheets, and javascripts from an asset server
# config.action_controller.asset_host                  = "http://assets.example.com" 
# Disable delivery errors if you bad email addresses should just be ignored
# jojo
config.action_mailer.raise_delivery_errors = false
# No email in production log
# jojo
config.action_mailer.logger = nil
/otp/redmine/trunk/config/initializers/40-email.rb
# Loads action_mailer settings from email.yml
# and turns deliveries on if configuration file is found
filename = File.join(File.dirname(_FILE), '..', 'email.yml')
if File.file?(filename)
  mailconfig = YAML::load_file(filename)
  if mailconfig.is_a?(Hash) && mailconfig.has_key?(Rails.env)
        # Enable deliveries
       ActionMailer::Base.perform_deliveries = true
    mailconfig[Rails.env].each do |k, v|
           v.symbolize_keys! if v.respond_to?(:symbolize_keys!)
           ActionMailer::Base.send("#{k}=", v)
        end
    end
end
And this is what happens when I updated issue with watchers.. (no sign about email)
Processing IssuesController#edit (for 147.175.181.80 at 2009-10-10 14:14:18) [POST]
   Parameters: {"time_entry"=>{"comments"=>"", "activity_id"=>"", "hours"=>""}, "commit"=>"Submit", "action"=>"
edit", "id"=>"320", "notes"=>"bbq", "controller"=>"issues", "issue"=>{"start_date"=>"2009-10-09", "estimated_h
ours"=>"", "lock_version"=>"3", "priority_id"=>"4", "subject"=>"postfix test", "description"=>"all night long.
..", "done_ratio"=>"0", "due_date"=>"", "assigned_to_id"=>"", "status_id"=>"1"}, "attachments"=>{"1"=>{"descri
ption"=>""}}}
Redirected to https://mydomain.com/issues/320
Completed in 63ms (DB: 17) | 302 Found [https://mydomain.com/issues/320/edit]
```

```
Processing IssuesController#show (for 147.175.181.80 at 2009-10-10 14:14:19) [GET]
   Parameters: {"action"=>"show", "id"=>"320", "controller"=>"issues"}
Rendering template within layouts/base
Rendering issues/show.rhtml
Completed in 382ms (View: 340, DB: 18) | 200 OK [https://mydomain.com/issues/320]
```
#### When I try to send a testing mail, here is what happens in /var/log/maillog:

Oct 10 14:17:06 devel postfix/smtpd[18888]: connect from localhost[127.0.0.1] Oct 10 14:17:06 devel postfix/smtpd[18888]: E7FE05F76: client=localhost[127.0.0.1] Oct 10 14:17:06 devel postfix/cleanup[18891]: E7FE05F76: message-id=<4ad07b42df550\_1f673f99f21dbc8c596@devel.m ydomain.tmail> Oct 10 14:17:07 devel postfix/qmgr[8100]: E7FE05F76: from=<redmine@mydomain.com>, size=1174, nrcpt=1 (queue ac tive) Oct 10 14:17:07 devel postfix/smtpd[18888]: disconnect from localhost[127.0.0.1] Oct 10 14:17:28 devel postfix/smtp[18892]: E7FE05F76: to=<Daniel.Sintaj@mydomain.com>, relay=ns.externaldomain .sk[195.168.92.90]:25, delay=21, delays=0.07/0.02/0.21/21, dsn=2.0.0, status=sent (250 2.0.0 Ok: queued as AAA B7C70055) Oct 10 14:17:28 devel postfix/qmgr[8100]: E7FE05F76: removed

If you would require more information, just tell me, I'll try to attach them.

#### **#3 - 2009-10-10 17:01 - Jean-Philippe Lang**

Comment out this line in environments/production.rb to see the emails in your log file:

```
config.action_mailer.logger = nil
```
## **#4 - 2009-10-10 17:09 - Daniel Sintaj**

## after doing:

# config.action\_mailer.logger = nil

#### this happened:

```
Processing ProjectsController#show (for 147.175.181.80 at 2009-10-10 17:10:47) [GET]
   Parameters: {"jump"=>"my", "action"=>"show", "id"=>"internalcloud", "controller"=>"projects"}
Rendering template within layouts/base
Rendering projects/show
Completed in 250ms (View: 219, DB: 13) | 200 OK [https://pm.profitcomputing.com/projects/internalcloud?jump=my
]
Processing ProjectsController#activity (for 147.175.181.80 at 2009-10-10 17:10:49) [GET]
   Parameters: {"action"=>"activity", "id"=>"internalcloud", "controller"=>"projects"}
Rendering template within layouts/base
Rendering projects/activity
Completed in 623ms (View: 506, DB: 22) | 200 OK [https://pm.profitcomputing.com/projects/internalcloud/activit
y]
Processing IssuesController#show (for 147.175.181.80 at 2009-10-10 17:10:56) [GET]
   Parameters: {"action"=>"show", "id"=>"320", "controller"=>"issues"}
Rendering template within layouts/base
Rendering issues/show.rhtml
Completed in 184ms (View: 139, DB: 18) | 200 OK [https://pm.profitcomputing.com/issues/320]
Processing IssuesController#edit (for 147.175.181.80 at 2009-10-10 17:11:18) [POST]
   Parameters: {"time_entry"=>{"comments"=>"", "activity_id"=>"", "hours"=>""}, "commit"=>"Submit", "action"=>"
edit", "id"=>"320", "notes"=>"bbq", "controller"=>"issues", "issue"=>{"start_date"=>"2009-10-09", "estimated_h
ours"=>"", "lock_version"=>"4", "priority_id"=>"4", "subject"=>"postfix test", "description"=>"all night long.
..", "done_ratio"=>"10", "due_date"=>"", "assigned_to_id"=>"", "status_id"=>"1"}, "attachments"=>{"1"=>{"descr
iption" => " " \}}
Redirected to https://pm.profitcomputing.com/issues/320
Completed in 64ms (DB: 17) | 302 Found [https://pm.profitcomputing.com/issues/320/edit]
Processing IssuesController#show (for 147.175.181.80 at 2009-10-10 17:11:18) [GET]
 Parameters: {"action"=>"show", "id"=>"320", "controller"=>"issues"}
Rendering template within layouts/base
Rendering issues/show.rhtml
Completed in 380ms (View: 162, DB: 191) | 200 OK [https://pm.profitcomputing.com/issues/320]
```
### Postfix log says nothing.

## **#5 - 2009-10-10 17:44 - Jean-Philippe Lang**

Make sure that 'Issue updated' is cheched in Administration -> Settings -> Email notifications.

# **#6 - 2009-10-10 17:46 - Daniel Sintaj**

I'm pretty sure that everything appropriate is checked.

# **#7 - 2009-10-29 12:13 - Philippe Lambert**

I have exactly the same problem (since I updated to the last stable version). I received notifications when I add a file but not in all the other cases... I tried to debug it, but nothing shows up in the logs (yeah, i configured email logging).

We lost our productivity because it's now difficult to know what's going on...

# **#8 - 2009-11-02 11:41 - Philippe Lambert**

I put a wrong revision number when i updated... It works now!

## **#9 - 2009-11-11 17:28 - Jean-Philippe Lang**

- *Status changed from New to Closed*
- *Resolution set to Invalid*

## **#10 - 2009-12-02 13:12 - J.K Wang**

- *Status changed from Closed to Reopened*
- *Assignee set to Jean-Philippe Lang*

can u tell me what's the meaning of "wrong revision number" ? I can't receive any mail notifications after I update from 0.84 to 0.85. Thanks

# **#11 - 2009-12-03 00:23 - Jean-Philippe Lang**

*- Status changed from Reopened to Closed*

J.K: I'm closing this and wait your feedback in  $\frac{\#4318}{44318}$ .